# **Procedure to enable scanning of Exams/PIS etc**

Use the VM gutenberg.inf.unibz.it Ubuntu 20.04.6 LTS with samba version: Version 4.13.17-Ubuntu

IMPORTANT

To make scan to folder work, this 2 options in [global] section are necessary in smb.conf

vi /etc/samba/smb.conf

client min protocol =  $NT1$  $server$  min protocol = NT1

systemctl restart smbd.service

[https://wiki.ubuntuusers.de/Samba\\_Server/smb.conf/](https://wiki.ubuntuusers.de/Samba_Server/smb.conf/)

Check status of samba:

root@gutenberg:~# smbstatus Samba version 4.15.13-Ubuntu PID Username Group Machine Protocol Version Encryption Signing ---------------------------------------------------------------------------- ------------------------------------------------------------ 3510511 skanners skanners 10.7.88.144 (ipv4:10.7.88.144:59559) SMB3 11 - partial(AES-128-CMAC) Service pid Machine Connected at Encryption Signing ---------------------------------------------------------------------------- ---------------- scans 3510511 10.7.88.144 Thu Mar 7 14:57:37 2024 CET AES-128-CMAC Locked files: Pid User(ID) DenyMode Access R/W Oplock SharePath Name Time ---------------------------------------------------------------------------- ---------------------- 3510511 1004 DENY\_NONE 0x100081 RDONLY NONE /home/scans . Thu Mar 7 15:05:26 2024

This allows to scan exams on the Multifunction Printer Canon and save them in a folder in the Archive.

Printer: UBZ125POS100 <http://10.10.32.125> Archive/Path: \\fsu.unibz.it\Users\Faculty of Computer Science\1 Didattica\1.7 Esami\Copie Esami\scans Infos: IP: 10.7.28.68

#### **Prepare Printer**

Login into printer via web:

<http://10.10.32.125:8000/>

login: administrator password:

- 1. Click on **Address Book**
- 2. Select Address List 02
- 3. Register New Destination…
- 4. Type: file
- 5. Click Set
- 6. Enter Name: gutenberg
- 7. Protocol: Windows (SMB)
- 8. Hostname: \\gutenberg.inf.unibz.it\scans
- 9. Click: OK

#### **Set Firewall/ACL rules**

Open SMB port 139 or 445 on the firewall for the 2 machines!

telnet 10.7.28.68 445 Trying 10.7.28.68... Connected to 10.7.28.68. Escape character is '^]'. ^CConnection closed by foreign host.

ACL rulez set by Andreas Zöschg!

### **Set-up VM: gutenberg**

#### ssh gutenberg

Make sure after reboot that the drive is mounted!

```
cat /root/start-at-reboot.sh
```
mount -a

Entry in /etc/fstab

```
\fsu.unibz.itinfFaculty40of40Computer40Science140Didattica1.740EsamiCopie40E
samiScans /mnt/fsu.unibz.it cifs
username=service scanfolderinf@unibz.it,password=*******,rw,vers=2.0,auto
0 0
```
Cronjob

```
 crontab -l
# execute mount -a command
@reboot /root/start-at-reboot.sh
# copy exams scans to Archive fsu
*/2 7-19 * * MON-FRI rsync -vauh --progress /home/scans/*.pdf
/mnt/fsu.unibz.it/
# remove all pdfs if the file: remove is found in /mnt/fsu.unibz.it
*/5 * * * * /home/scans/.cleanup.sh
```
To clean up all pdfs in /home/scans run the hidden command: **.cleanup.sh**

```
cat /home/scans/.cleanup.sh
#!/bin/sh -x
# Create file: "remove" in directory
# touch remove
# run the script to remove all pdf files in directory
# sh .cleanup.sh
if [ -f "remove" ]
    then
       echo File "remove" file exists, will remove all pdfs!
       rm -I /home/scans/*.pdf
fi
```
Run script!

cd /home/scans sh .cleanup.sh

## **Login from Windows Explorer**

Open Windows Explorer (Win+E) and enter into the path: \\gutenberg.inf.unibz.it\scans

When it asks for login information:

username: skanners password: Igloo#2inter

From: <https://wiki.inf.unibz.it/>- **Engineering-Tech Wiki**

Permanent link: **<https://wiki.inf.unibz.it/doku.php?id=tech:documentation:exams:scanning>**

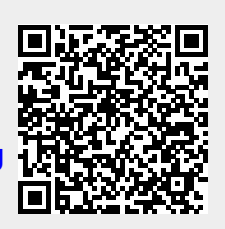

Last update: **2024/03/07 15:34**